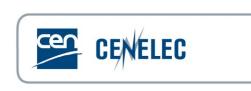

# Livelink Content Server

# eMail to Livelink Groups

| Project title:          | Livelink Content Server  |
|-------------------------|--------------------------|
| Document:               | eMail to Livelink Groups |
| Author:                 | Marc Bellier             |
| Status of the document: | Current 1.0              |
| Date:                   | 22 March 2017            |

## **Revision history**

The following revisions have been made to this document:

| Date       | Version | Person | Summary of changes |
|------------|---------|--------|--------------------|
| 2017-03-22 | v 1.0   | MB     | Current version    |
|            |         |        |                    |
|            |         |        |                    |
|            |         |        |                    |

## **CONTENTS :**

| 1. In | ntroduction  | 2 |
|-------|--------------|---|
| 1.1   | Objective    | 2 |
| 2. D  | Description  | 3 |
| 2.1   | Principle    | 3 |
| 2.2   | Usage        | 3 |
| 2.3   | Availability | 5 |

### **1. INTRODUCTION**

#### 1.1 Objective

A special feature was available when the CENTC server was running on Livelink versions prior to Content Server version 10.0.

When viewing Groups in the Livelink 'Users & Groups' screen, a link called '*Email to Members*' allowed the user to send a mail message to all members of the selected group (including users in subfolders).

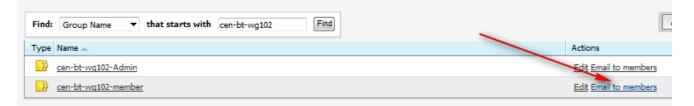

For technical reasons, this specific feature is not available anymore in Content Server 10.0 and subsequent versions. The present document describes the use of an alternative solution developed for CS 10 and intended to offer similar functionalities to some dedicated users..

#### **2. DESCRIPTION**

#### 2.1 <u>Principle</u>

We use two related Livereports :

- 1. The first one allows the user to list LiveLink groups corresponding to a given pattern and to select one.
- 2. The second report lists the eMail addresses of all members of the selected group, including its subgroups.

#### 2.2 <u>Usage</u>

#### 1. Group Name Selection :

• Click on the Report Link :

| Entervise .»                                                                      |                          |
|-----------------------------------------------------------------------------------|--------------------------|
| 🚞 CEN-CENELEC Platforms (non-technical bodies) 🛛 υ                                |                          |
| Mail to all Group Members<br>(in-Group Name Pattern)<br>V                         | ▼ Filter by name ₽       |
| 🍢 Copy   🍢 Move 🛛 💥 Delete   🛄 Zip & Download 🖂 Zip & E-mail 🔤 Email Link 🍃 Print | 🔮 😫 🛨 Add Item 🗸         |
| Type Name 🔺                                                                       | Size Modified            |
| Bridge the gap (BRIDGIT)                                                          | 5 Items 2014-03-03 15:29 |
| CEN-CENELEC BTWG 11 'Sustainable Chemicals'                                       | 6 Items 2017-03-08 09:01 |
| CEN-CENELEC BTWG 12 'Harmonized standards and the European regulatory framework'  | 5 Items 2017-03-09 17:15 |

• You may now enter a group name (or a name pattern using the % wildcard character)

| 🚫 LiveReport: Mail to a       | all Group Members (in-Group | Name Pattern) (Main) |
|-------------------------------|-----------------------------|----------------------|
| Group Name pattern (pattern%) | cen-clc-bt/wg%              |                      |
| Update Reset                  |                             |                      |

Click on the [Update] button to show the group list

• In the resulting list, select the desired group by clicking on the <u>Details</u> link:

| Update Reset                               |   |
|--------------------------------------------|---|
|                                            |   |
| Return                                     |   |
|                                            |   |
| ROWNUM ID NAME Actions                     |   |
| 1 3003042 CEN-CLC-BT/WG001 Details         |   |
| 2 3003193 CEN-CLC-BT/WG001 Admin Details   |   |
| 3 3003043 CEN-CLC-BT/WG001 Member Details  |   |
| 4 8169565 CEN-CLC-BT/WG009-Admin Details   |   |
| 5 8169157 CEN-CLC-BT/WG009-Members Details | _ |
| 6 2618473 CEN-CLC-BT/WG211 Details         |   |
| 7 2618578 CEN-CLC-BT/WG211-admin Details   |   |
| 8 2618579 CEN-CLC-BT/WG211-members Details |   |

- 2. List and use Mail addresses :
  - The second report displays mail addresses for all users in the selected groups (and subgroups if any) :

| S LiveReport: Mail to all Group Members (in-Group Name) (sub)                                                                                                    |
|----------------------------------------------------------------------------------------------------|
| Group Name CEN-CLC-BT/WG211 Update Reset                                                                                                    |
| Return EMAILS amanda.richardson@bsigroup.com; antti.karppinen@sfs.fi; cmissiroli@cencenelec.eu; cristina.timo@ceinorme.it; cyrill.dirscherl@ec.europa.eu; elena.mocchio@uni.com; ewa.zielinska@pkn.pl; f.fiala@austrian-standards.at; gerhard.steiger@vdma.org; isoetaert@cencenelec.eu; jappe.vanderzwan@nen.nl; jgarcia@une.org; jpisnard@fieec.fr; jpvetsuypens@cencenelec.eu; k.gruen@austrian-standards.at; martin.danvers@bsigroup.com; mbungert@cencenelec.eu; neusser@bigr2.at; p.kammas@cys.org.cy; pascal.poupet@afnor.org; r.lensi@uni.com; rolf.widmer@snv.ch; sboy@etui.org; tah@standard.no; tiziana.sala@uni.com; urs.fischer@snv.ch |

- Select the list of addresses and Copy it to the Windows clipboard
- Open a New Mail message in Outlook
- Paste the recipients list in the 'To :' field, and voilà :

|      | From + | mbellier@cencenelec.eu                                                                                                    |
|------|--------|----------------------------------------------------------------------------------------------------|
| Send | То     | Richardson Amanda; Karppinen Antti; Kimissiroli Cinzia; TIMÓ Cristina; Dirscherl Cyrill; Mocchio Elena; Zielinska Ewa; Fiala Franz; Steiger Gerhard;     Soetaert Ingrid; van der Zwan Jappe; Garcia Diaz Javier; ISNARD Jean-Pierre; Vetsurgens Jean-Paul; Grun Karl; Danvers Martin;     Bungert Michael; Teusser@bior2.att; Kammas Pambos; Pouet Pascal; Lenai Ruggero; Widmer Koff; Boy Stefano; Hoseggen Tom; Sala Tiziana; |
|      |        | Fischer Urs                                                                                                    |
|      | Сс     |                                                                                                    |
|      | Bcc    |                                                                                                    |
| Su   | ubject |                                                                                                    |
|      |        |                                                                                                    |
| 9    |        |                                                                                                    |

• You may of course remove or add people to the destination fields as you wish

#### Note :

- If the list is too long, the report will generate an Oracle error.
- If this happens, you should try to select subgroups of the main group and create several messages with recipients based on these subgroups
- Note that too long lists might also reach the limits of Outlook ...

### 2.3 Availability

In the current Pilot phase, the link to this report is available at the root of the following platforms :

- CEN-CENELEC Platforms (non-technical bodies)
- CEN SECTORS working areas

It is accessible to the **BT.Group.Admin** group, which currently contains the following users :

- Joelle Colaers
- Mirna Vuletic
- Françoise Wanson